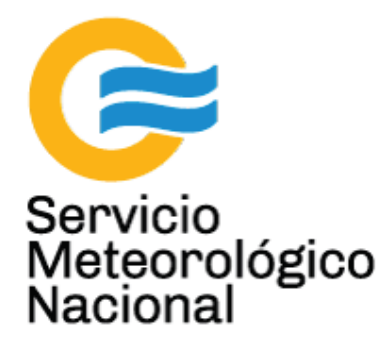

# **Sistema DOAS: Sensor remoto de gases atmosféricos (PANDORA) Instalación**

Nota Técnica SMN 2017-7

# **Inga. Albane Barbero<sup>1</sup> , Dr. Marcelo Raponi<sup>2</sup> y Dr. Alexander Cede<sup>3</sup>**

*1 Departamento de Investigación y Desarrollo, Gerencia de Investigación, Desarrollo y Capacitación, SMN* 

*2 CEILAP-UNIDEF, (CITEDEF-CONICET)* 

*<sup>3</sup>LuftBlick, Kreith 39A, 6162 Mutters, Austria* 

Julio 2017

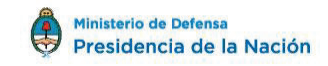

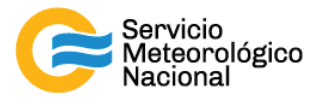

#### *Información sobre Copyright*

*Este reporte ha sido producido por empleados del Servicio Meteorológico Nacional con el fin de documentar sus actividades de investigación y desarrollo. El presente trabajo ha tenido cierto nivel de revisión por otros miembros de la institución, pero ninguno de los resultados o juicios expresados aquí presuponen un aval implícito o explícito del Servicio Meteorológico Nacional.* 

La información aquí presentada puede ser reproducida a condición que la fuente sea adecuadamente *citada.* 

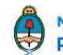

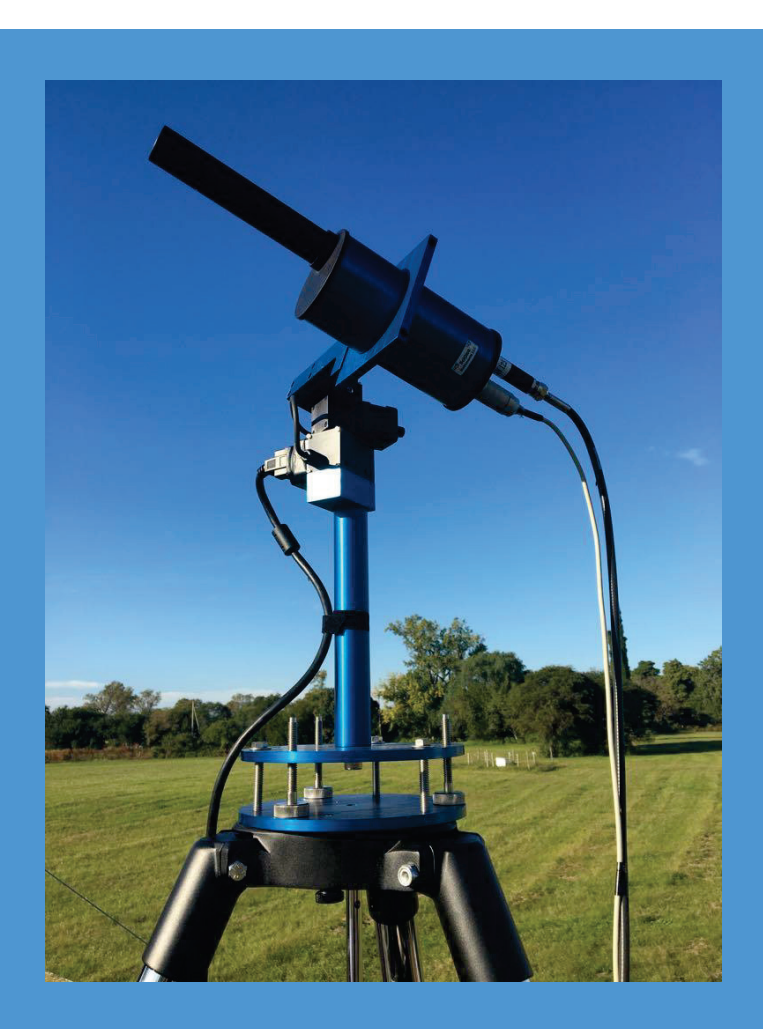

# SISTEMA DOAS: SENSOR REMOTO DE GASES ATMOSFÉRICOS (PANDORA) INSTALACIÓN

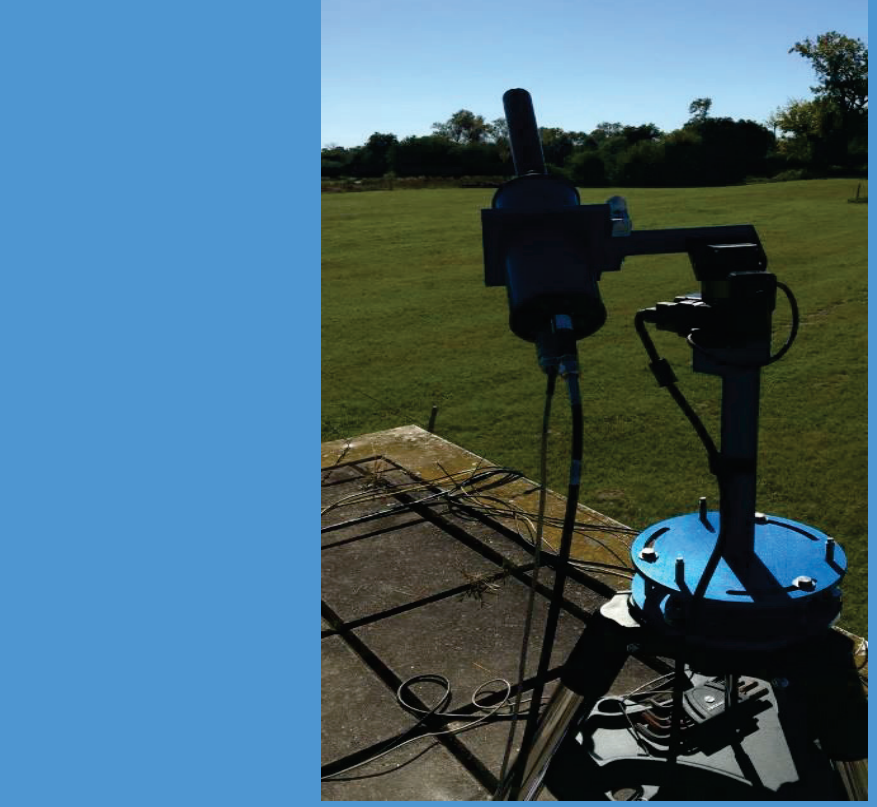

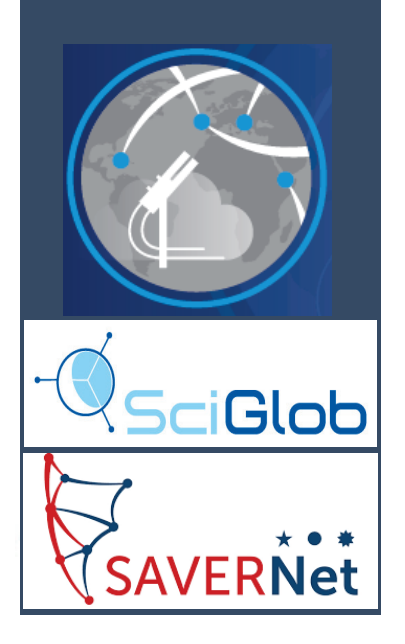

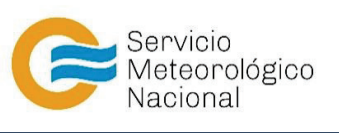

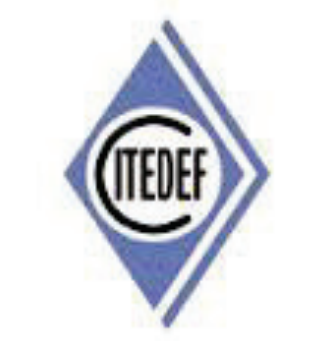

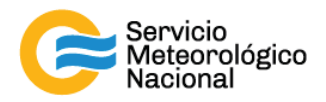

El presente manual ha sido diseñado y confeccionado por el Servicio Meteorológico Nacional (SMN) y El Instituto de Investigaciones Científicas y Técnicas para la Defensa (CITEDEF) en el marco del proyecto SAVER-Net con el objetivo de ser una guía para la utilización y mantenimiento de los sistemas DOAS. Los lineamientos y procedimientos aquí descriptos son dirigidos a observadores, operadores y jefes de estación quienes tienen que cumplir y hacer cumplir las medidas de seguridad y procedimientos aquí descriptos a fin de una correcta y segura utilización del instrumento.

# **1. 1. Introducción**

#### **1.1 Sobre este manual**

El siguiente manual, describe los pasos a seguir para realizar la instalación del sistema DOAS (Pandora). Se basa en el documento oficial de la empresa SciGlob Instruments & Services LLC, versión 5, 25/04/2016). Información adicional puede obtenerse en el sitio web de red PANDONIA (http://pandonia.net/docs/).

#### **1.2 Seguridad**

El sistema DOAS - denominado Pandora - es un fotómetro solar que emplea corriente alterna (120/220VAC hasta 15A) para su funcionamiento. Debido a esto, se debe manipular el instrumento tomando las precauciones necesarias para evitar daños al usuario y al equipo.

El sistema emplea una fibra óptica para transmitir el haz de luz recibido por el cabezal hasta un espectrómetro que es el encargado de analizar dicha radiación electromagnética (rango visible y UV) para determinar la concentración en columna vertical (troposférica y total) de distintos gases (O3, NO2, SO2) aplicando algoritmos de inversión que implementan la técnica DOAS.

Dicha fibra óptica nunca debería curvarse por debajo del mínimo valor permitido (ver manual de mantenimiento). También es importante prestar mucha atención al momento de desplazarse en las inmediaciones del instrumento, para evitar pisar la fibra. Además, se debería comprobar que no haya objetos colocados sobre la fibra y que la misma pueda moverse libremente sin obstáculos en su camino.

Por otro lado, el instrumento no debería ser expuesto al agua o a un ambiente con alto contenido de humedad cuando se encuentra abierto. Daños mecánicos, temperaturas extremas, lluvia, nieve, descargas eléctricas, etc., pueden hacer que la seguridad del sistema se degrade de un modo inesperado. El instrumento debe ser transportado y manipulado con precaución.

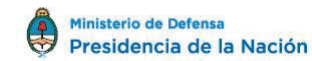

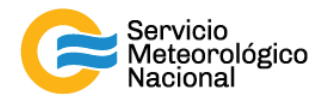

#### **1.3 Descripción del sistema**

El Pandora está conformado por una serie de componentes electrónicos (espectrómetro, control de temperatura, control del movimiento de los motores del trackeador, etc.) localizados en el interior de una caja estanca ("Pandora Box") (Fig.1). Otros elementos, entre ellos un cabezal que contiene dos ruedas de filtros, un sistema de posicionamiento espacial (trackeador), un soporte/trípode y una fibra óptica, se encuentran a la intemperie.

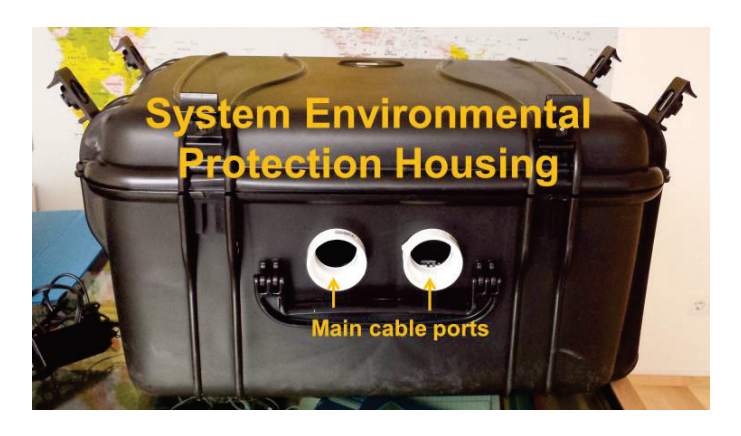

*FIGURA 1: PANDORA BOX*

La caja estanca contiene los siguientes elementos (Fig.2):

- Interface Box: distribuye energía y señales de control a diferentes componentes
- · **Temperature Control Box**: encargada de mantener constante la temperatura dentro del caja, mediante el empleo de un enfriador termoeléctrico (TEC: Thermo-Electric Cooler)
- · **Spectrometer Temperature Control Housing:** permite mantener constante la temperatura del espectrómetro mediante un sistema TEC.

La caja posee dos salidas (main cable ports: tubos acodados de PVC blancos) por donde se pasan los cables de energía y control, además de la fibra óptica.

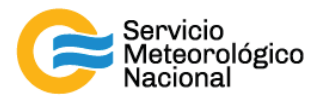

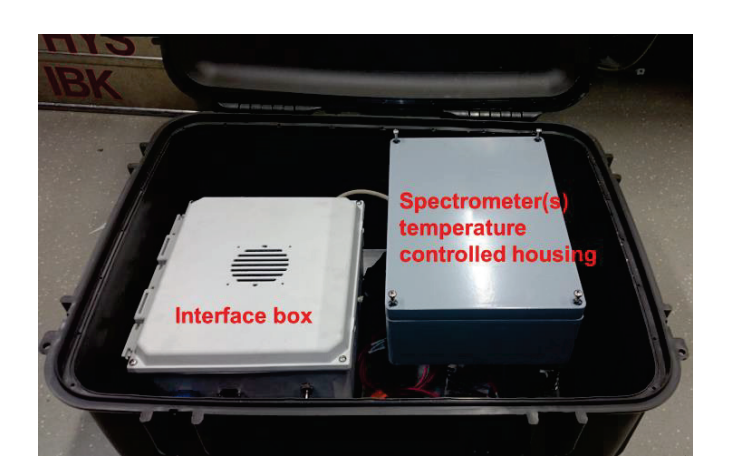

*FIGURA 2: ELEMENTOS INTERNOS DE LA PANDORA BOX*

El cabezal del sistema se monta sobre un trackeador que posee movimientos en dos ejes (acimut y elevación) (Fig.3), permitiendo apuntar el cabezal en cualquier dirección del cielo.

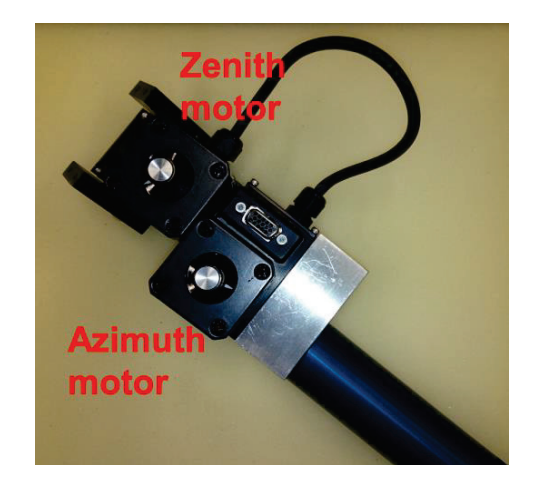

*FIGURA 3: TRACKEADOR: SE OBSERVAN SUS DOS MOTORES*

El cabezal tiene en su interior dos ruedas de filtros con diferentes filtros (pasa banda y de densidad neutra) que son empleados por el instrumento según un schedule fijado por el usuario, mediante el programa BlickO. El tubo colimador limita el campo visual (FOV: Field Of View) del instrumento. En el extremo contrario al tubo colimador, se conecta al cabezal una de las puntas de la fibra óptica. El cabezal se encuentra unido al trackeador vía un soporte especialmente diseñado (Fig.4).

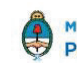

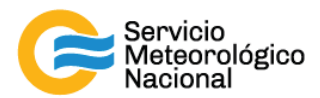

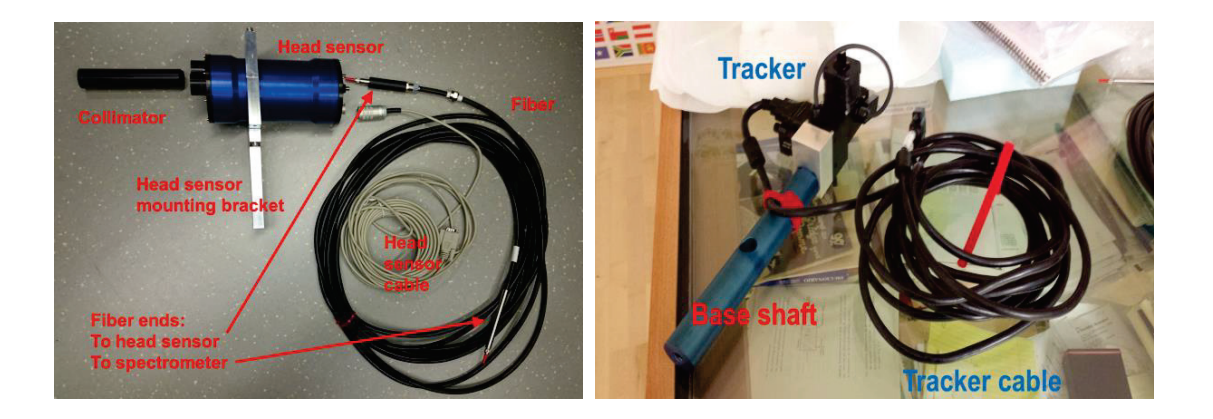

 *FIGURA 4: CABEZAL (HEAD SENSOR), TUBO COLIMADOR, SOPORTE DEL CABEZAL, FIBRA ÓPTICA Y CABLE DE CONTROL DE LA RUEDAS DE FILTROS* 

Otros elementos que completan el equipo son una notebook con los programas instalados (BlickO y BlickF), el cable de alimentación que da energía a los elementos de la caja estanca y unos platos para nivelar el conjunto formado por el trackeador y cabezal (todo se monta sobre un trípode o en su defecto, en una mesa apropiada).

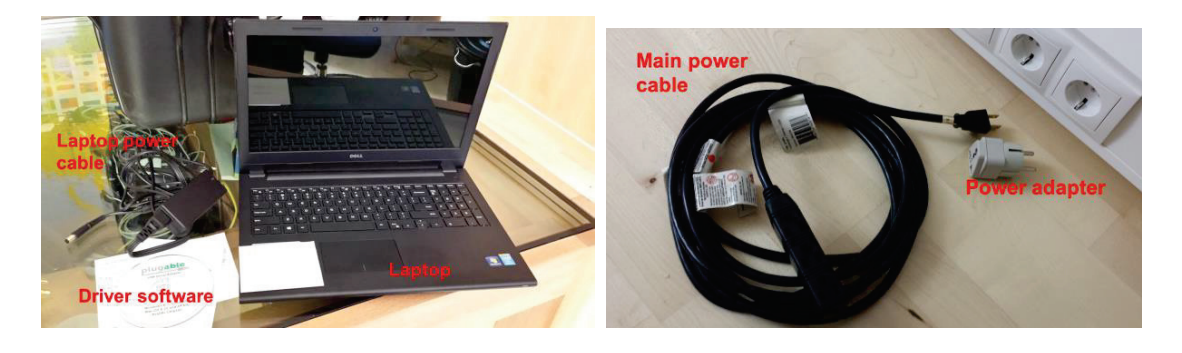

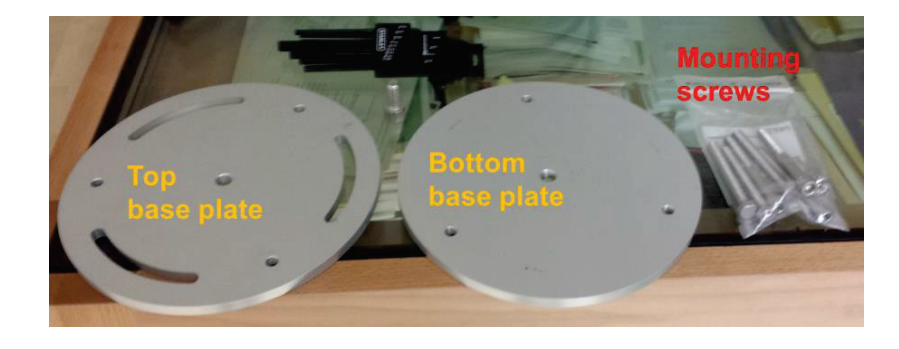

*FIGURA 5: NOTEBOOK, CABLES DE ALIMENTACIÓN Y PLATOS PARA NIVELACIÓN DEL EQUIPO*

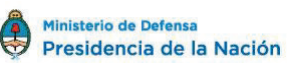

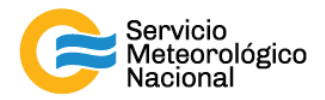

# **2. Requisitos del sistema**

#### **2.1 Requisitos de espacio**

En la figura 6 se pueden observar ensamblados los diferentes componentes del sistema. El cabezal (con su colimador) está unido al trackeador, el cual a su vez se encuentra montado sobre una plataforma. Las dimensiones son:

- Diámetro de la placa base: 24 cm
- · Distancia entre placa base y extremo distal del colimador, cuando el instrumento está mirando al cenit: 66 cm
- · Radio del círculo dibujado por el sensor cuando está mirando al horizonte: 33 cm

El área mínima del cabezal, el trackeador y el soporte, para una operación con seguridad es de  $1m<sup>2</sup>$ .

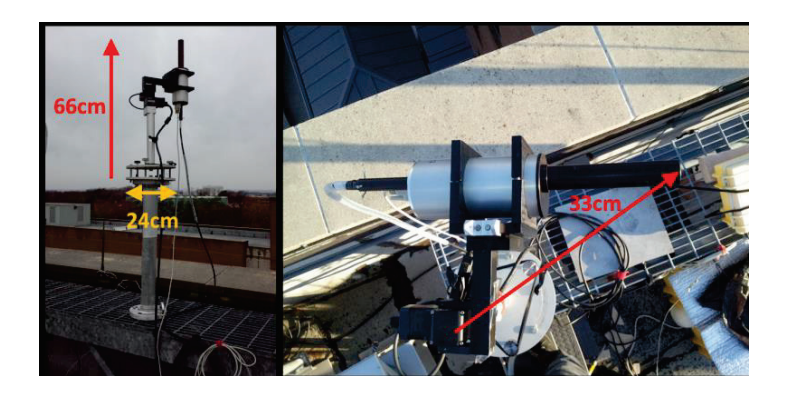

*FIGURA 6: SISTEMA PANDORA MONTADO SOBRE UNA PLATAFORMA*

Una fibra óptica conecta el cabezal a un espectrómetro que se encuentra localizado en el interior de la caja estanca (Pandora Box). Dicha caja puede localizarse a la intemperie o en el interior de un edificio/contenedor. En el caso de estar expuesta a las inclemencias del tiempo y la radiación solar, cubrir la caja con un material reflexivo (viene con el equipo) de modo que su temperatura interna no exceda el rango óptimo de operaciones del espectrómetro, del refrigerador termoeléctrico o de la computadora. El espacio necesario para la caja del instrumento Pandora es también de 1m<sup>2</sup>. La fibra óptica tiene una atenuación a 300 nm de aproximadamente 100dB/km, es decir, la señal que llega al espectrómetro va a ser atenuada 20% cada 10 m de longitud de la fibra. Para longitudes de onda más importantes, la atenuación es más pequeña. Se recomienda usar fibras ópticas de longitud hasta 10 m (como la suministrada por la empresa).

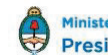

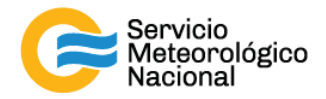

#### **2.2 Poder y conectividad**

El consumo de corriente del instrumento será función del consumo del TEC (elemento de del sistema de control de temperatura). El consumo de potencia típicamente es 95W, con un máximo de 125W. Dicho consumo será grande cuando el día sea caluroso y la caja estanca se encuentre a la intemperie. El consumo durante días frescos o con la caja bajo techo, es considerablemente inferior.

En el interior de la caja se encuentre la computadora la cual necesita una conexión estable de internet para poder enviar los datos generados por el sistema, hasta un servidor de almacenamiento, o bien, acceder remotamente al mismo. Debe establecerse una conexión vía puerto Ethernet (opción preferida) o por WiFi. La configuración de firewall de la red local debe permitir entrada y salida de datos, usando SSH/SFTP (puerto 22 o 115) y outgoing HTTP (puerto 80). El sistema seguirá funcionando normalmente sin la presencia de conexión a internet. Los datos serán transferidos al servidor una vez que la conexión sea reestablecida.

#### **2.3 Peso**

A continuación, mencionaremos el peso aproximado de cada uno de los componentes del sistema:

- · Sistema de trackeo: 5,5kg Incluye los platos de nivelación, el trackeador con su pieza de acople y los tornillos de nivelación.
- Cabezal y su soporte: 6,5 kg.
- · Pandora Box: 24 kg. Incluye control de temperatura (de la caja y del espectrómetro), notebook, electrónica de control, etc.

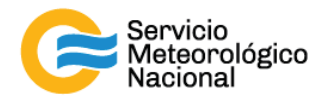

# **3. Prueba de funcionalidad**

La prueba de funcionalidad asegura que el Pandora funciona correctamente antes de que ser instalado en su destino final. Debería realizarse en un lugar bajo techo y con espacio suficiente para desplegar las distintas piezas del sistema. Si SciGlob no provee la computadora, entonces el software y sus drivers deberán estar instalados en la PC antes de conectarla al equipo. Eso es descrito en la sección 2 del manual del software Blick Suite manual, que puede ser descargado de Internet: http://pandonia.ner/docs/software. Usen las instrucciones paso a paso descritas en las secciones siguientes para la prueba de funcionalidad. Si algunos pasos fallan, por favor, póngase en contacto con SciGlob para apoyo adicional.

#### **3.1 Paso 1: prueba computadora**

Abrir la caja estanca y verificar el alcance de los cables de conexión USB correspondientes al espectrómetro, cable de conexión del cabezal, cable de conexión del control de temperatura. Poner la computadora lo más cerca posible de la caja (y si es necesario, en el interior de la caja), de modo que los 3 cables USB puedan ser conectados a la computadora (Fig.7). Se pueden pasar los cables a través de los tubos de PVC (main cable port) hasta el interior de la caja. Conectar el cable eléctrico principal a un enchufe de corriente alterna. Conectar el cable eléctrico de la computadora y encenderla (Fig.8).

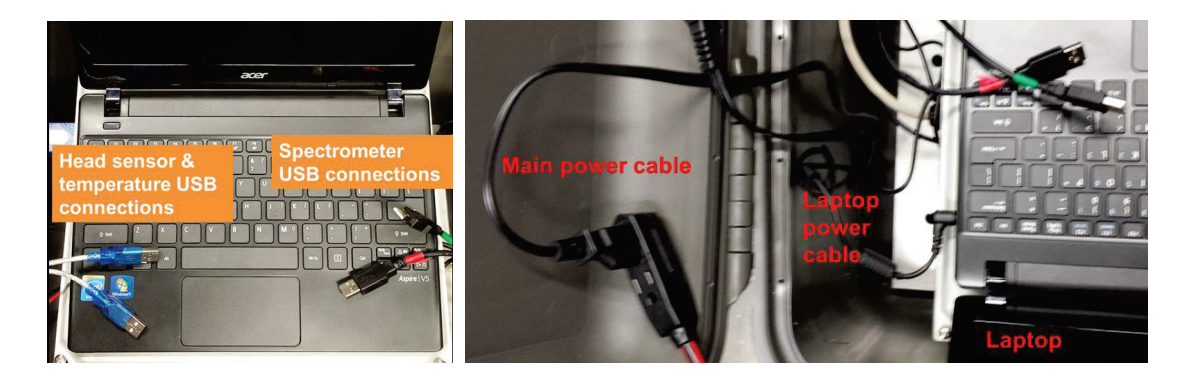

 *FIGURA 7: COMPUTADORA Y CABLES USB FIGURA 8: COMPUTADORA Y CABLE DE PODER PRINCIPAL*

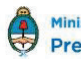

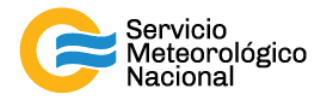

#### **3.2 Paso 2: prueba espectrómetro**

Abrir la caja del espectrómetro. Al quitar la tapa (desenroscando los tornillos que tiene) se observará en su interior, el/los espectrómetro/s. En nuestro caso los Pandoras vienen con un solo espectrómetro. Quitar la pieza de metal (holder) que mantiene fijo el espectrómetro dentro de la caja (Fig.9). Conectar los cables del espectrómetro. Colocar el espectrómetro de modo que se pueda ver el diodo (LED) verde que indica el encendido del espectrómetro (Fig.10). Tomar el cable USB del espectrómetro y conectarlo a la computadora, y verificar que se enciende el diodo verde. Ejecutar el software BlickO y seleccionar el archivo de operación (operation file) correspondiente. Cliquear en "Check Spectrometer". Si la conexión pudiera ser establecida, cliquear en "Measure Continuously". Si el espectrómetro aparece en el panel de figura, el espectrómetro funciona. A continuación, vuelva a poner el holder del espectrómetro y la tapa a la caja.

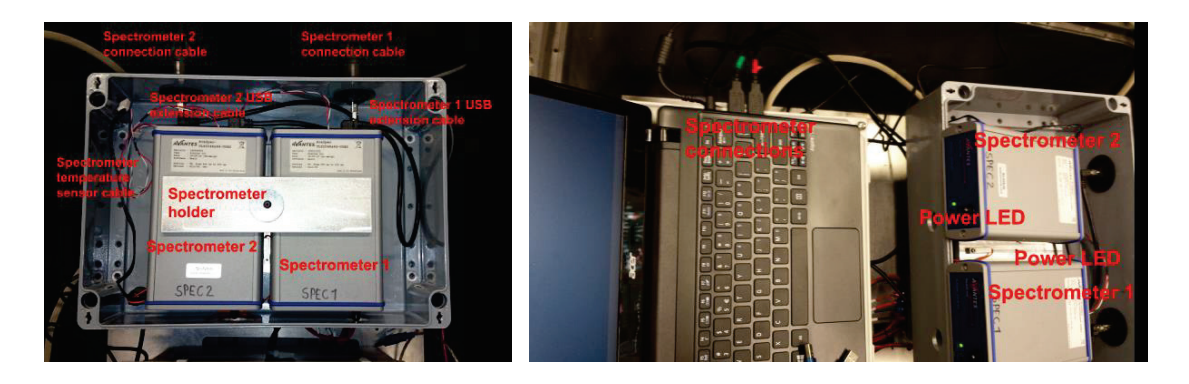

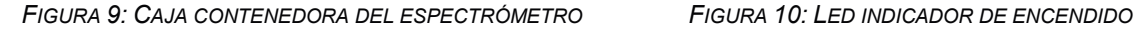

#### **3.3 Paso 3: prueba del sensor**

Conectar el cabezal a la caja de control (Interface Box) mediante el cable de comunicación. De dicha caja (desde un conector serie) sale un cable con un adaptador serie/USB, el cual debe conectarse a la notebook (Fig.11). El trackeador también se conecta a la Interface Box vía un cable de comunicación (Fig.12). Conectar dicha caja a 220V vía su cable de alimentación. Encender el botón power de la caja. En ese momento se encenderán los ventiladores localizados en la caja estanca. Cliquear en "Check Head sensor". Si la conexión pudiera ser establecida, poner "filterwheel1" a la posición 9 y luego poner "filterwheel 2" a la posición 9. Si esto funciona, el sensor funciona.

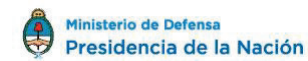

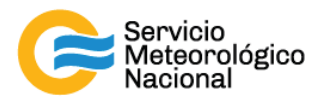

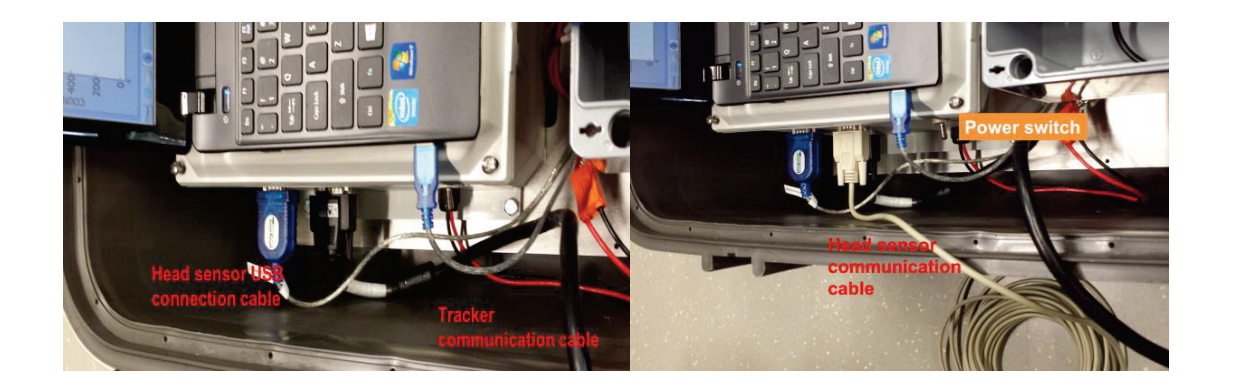

*FIGURA 11: CABLES USB Y CABLE COMUNICACIÓN CON TRACKEADOR FIGURA 12: CABLES DE COMUNICACIÓN DEL CABEZAL*

#### **3.4 Paso 4: prueba del trackeador y el regulador de temperatura**

Poner el trackeador de tal modo que los motores vinculados a los movimientos en acimut y en elevación, puedan girar libremente. Antes de conectar el cable de comunicación al trackeador (Fig.13), girar la perilla del motor de elevación para mover el cabezal en dirección vertical. Notar que la perilla debería girar fácilmente, porque los motores no reciben todavía energía. Conectar el cable de comunicación al trackeador y cliquear "Check Tracker". Esto debería resetear el trackeador (toma un cierto tiempo esta tarea). Al final del reseteo del trackeador, el cabezal debería apuntar al cenit.

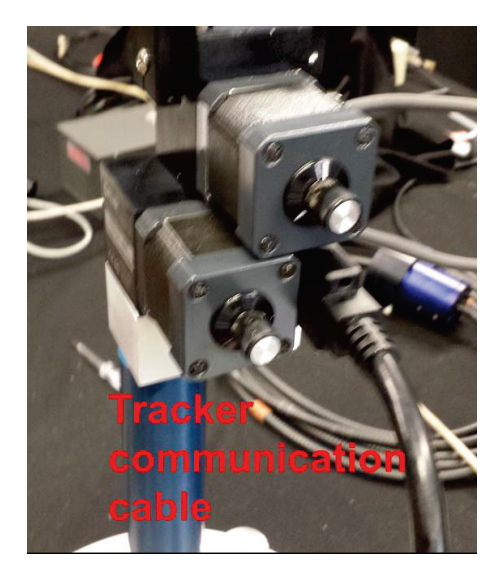

*FIGURA 13: CONEXIÓN DEL CABLE DE COMUNICACIÓN CON EL TRACKEADOR*

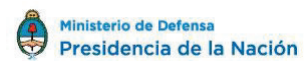

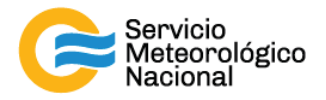

Si existe una diferencia considerablemente (>5°) respecto al cenit, la posición original del motor de elevación ha sido perdida (a veces ocurre durante el transporte). En este caso, mover el cabezal a mano hasta el cenit sosteniendo el motor con ambas manos, posicionando el cabezal en la dirección correcta. ¡NO tratar de girar las perillas! Esta tarea necesita fuerza porque en esta etapa el trackeador está energizado (Fig.14).

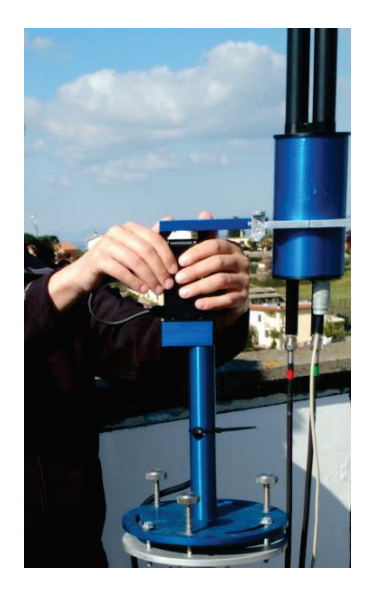

*FIGURA 14: ALINEACIÓN MANUAL DEL CABEZAL AL CENIT*

Después de este ajuste, cliquear "Reset Tracker" para verificar que el sensor indica el cenit después de su reinicialización. Poner el trackeador manualmente (usando el software, introduciendo los datos correspondientes) a la posición elevación 90° y acimut 90°.

Finalmente, conectar a la computadora el cable USB del controlador de temperatura (Fig.15). Cliquear "Check Temperature Controller". Al final, empezar la rutina ZO. Después de la prueba de funcionalidad, el Pandora está listo para ser instalado en su posición final.

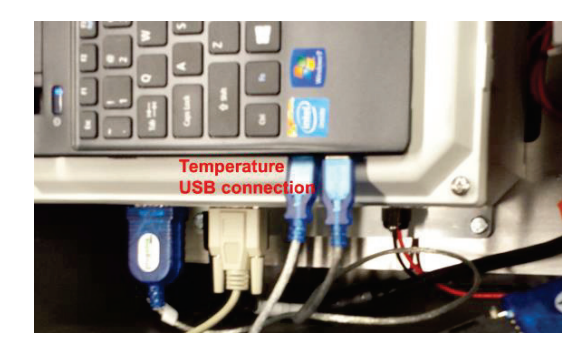

*FIGURA 15: CABLE USB DE TEMPERATURAS*

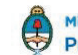

13

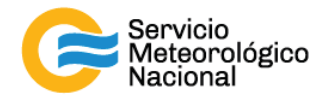

# **4. Instalación en sitio**

Encontrar una ubicación conveniente para el instrumento. Debería tener energía eléctrica, acceso al Internet y acceso físico para facilitar al usuario la supervisión y la reparación del mismo. El área de instalación debería estar nivelada, lo máximo posible. Si un trípode es usado para apoyar el cabezal/trackeador, se recomienda de usar al menos 15kg de peso para sostener el trípode en el lugar en caso de vientos fuertes.

#### **4.1 Preparar el plato base de nivelación**

La placa está hecha de aluminio y es de 10 mm de espesor con un diámetro de 24 cm. Contiene 4 agujeros roscados. El agujero central es para fijar la placa y los 3 otros para unir la base inferior a la base superior. Según el método de instalación utilizado, se pueden efectuar agujeros adicionales en las placas.

#### **4.2 Instalación**

Asegúrese que la energía no está conectada al sistema durante la instalación. Una descripción del Pandora instalado se puede ver en la figura 16.

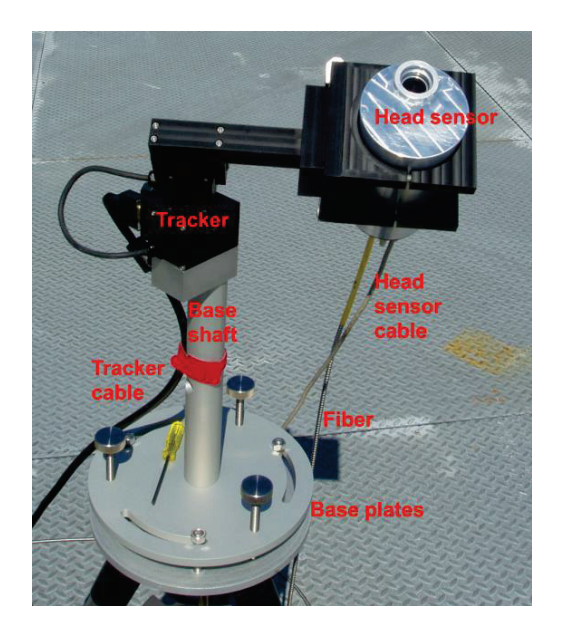

#### *FIGURA 16: PANDORA INSTALADO*

Fijar la base inferior en una plataforma estable (o en el trípode), superficies suaves (p. ej. el suelo, la hierba, etc.) Superficies que cambian con la temperatura (como algunos techos metálicos) no

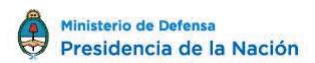

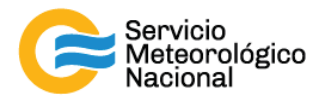

deberían ser utilizadas. En el ejemplo mostrado en la figura 17, fueron realizados tres agujeros en la placa inferior para fijarla con unos tornillos a una plataforma apropiada.

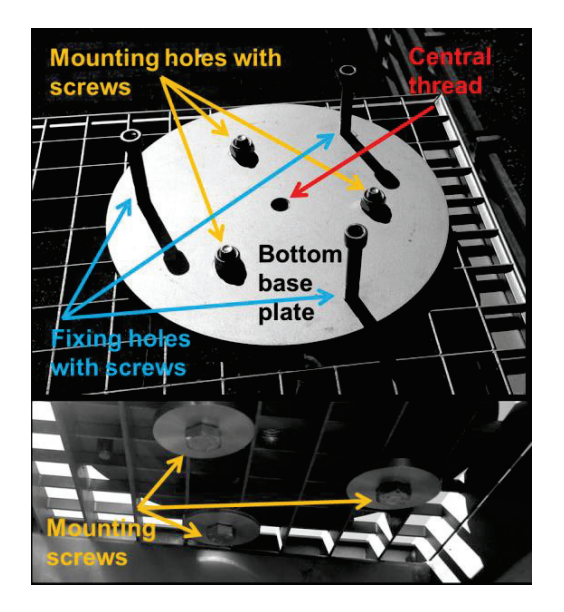

*FIGURA 17: FIJACIÓN DE LA PLACA*

Los tornillos de fijación solo son puestos en esta etapa para asegurarse que pueden pasar por la plataforma. Otra opción es usar un tornillo central (Fig.17), donde el instrumento es montado sobre un trípode. En este caso los tres agujeros de montaje no son usados.

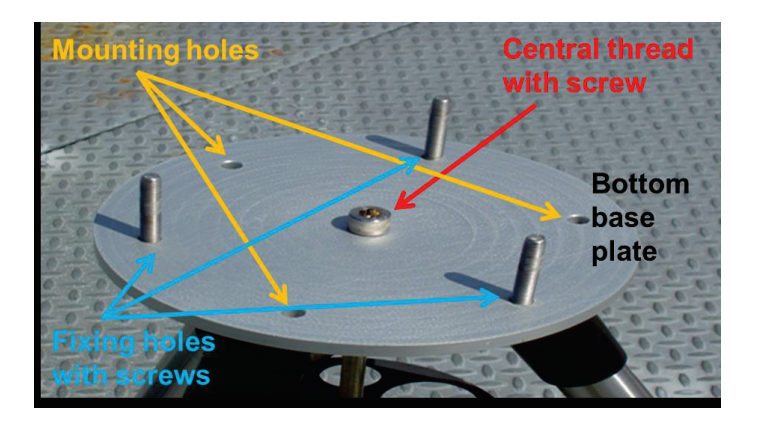

*FIGURA 18: PLACA DE BASE CON TORNILLO CENTRAL*

Atornillar la base inferior a la base superior con un tornillo corto central y tres tornillos de nivelación (Fig.18). Asegurarse que las perillas de los tornillos de nivelación están sobre el mismo lado que la base. Los tornillos de nivelación deberían estar del otro lado y aproximadamente 6 a 7 cm.

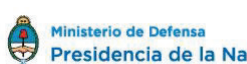

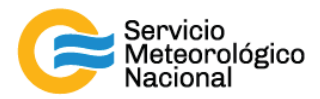

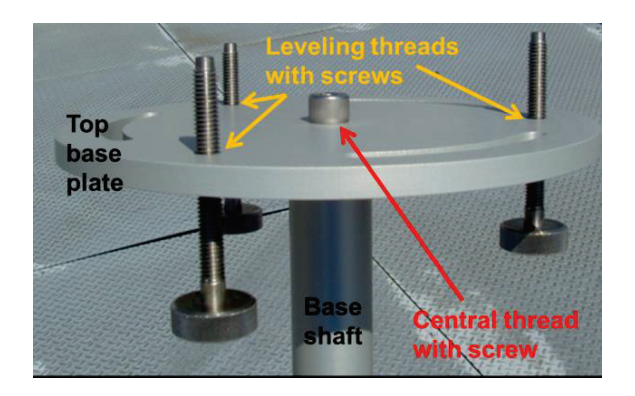

*FIGURA 19: PREPARACIÓN DE LA BASE SUPERIOR*

Poner la base superior con los tornillos de nivelación. La base superior debería girarse de modo que el cabezal apunte aproximadamente al Este (al Oeste en el hemisferio Sur), cuando el trackeador está en posición de descanso (apuntando al cenit) (Fig.19). Notar que el cabezal es montado sobre el trackeador con los cuatros tornillos en frente del cable del motor (Fig.20).

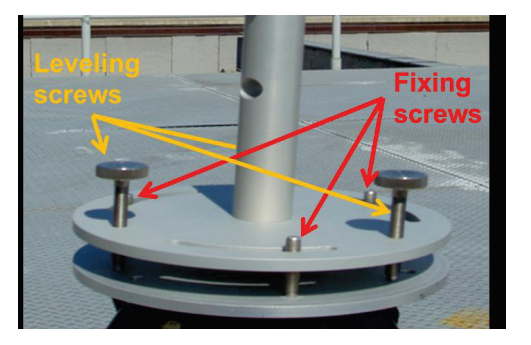

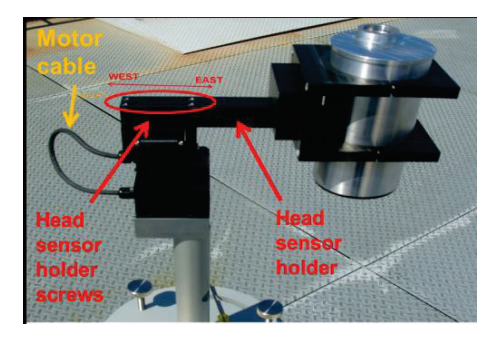

*FIGURA 20: CONEXIÓN DE LAS BASES INFERIOR Y SUPERIOR FIGURA 21: INSTALACIÓN DEL CABEZAL AL TRACKEADOR*

Poner un nivel con burbuja sobre la base superior y ajustar los tornillos de nivelación para nivelar la base superior. Fijar la base superior a la base inferior con los tornillos de fijación. La instalación final se ve en la figura 22.

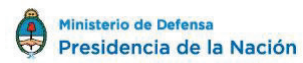

16

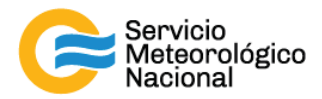

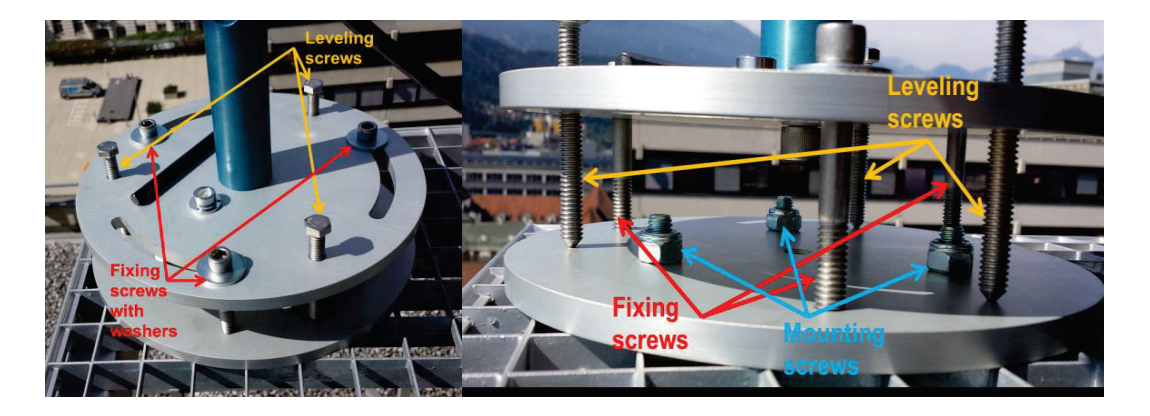

*FIGURA 22: CONEXIÓN BASES INFERIOR Y SUPERIOR - VISTA SUPERIOR Y VISTA LATERAL*

En esta etapa debería probarse si la fibra puede moverse libremente en cualquier posición. No fijar la fibra como se hace con el cable de comunicación del trackeador (Fig.23). La fibra debería ser observada mientras se le envía un comando de reseteo y movimientos extremos al trackeador. Usar el botón "Reset tracker" y texto "Pointing AZI" y "Pointing ZEN" en el software de operación.

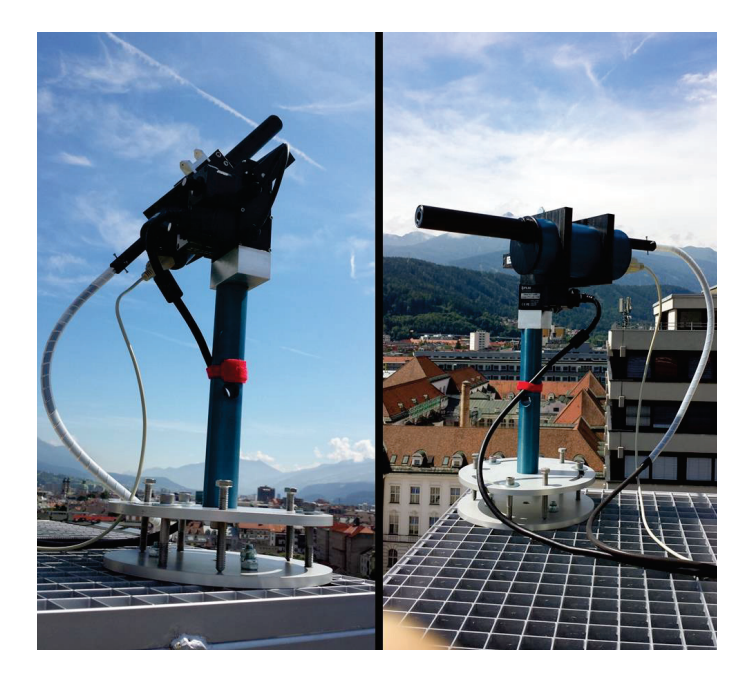

*FIGURA 23: LA FIBRA TIENE QUE TENER LIBRE MOVIMIENTO*

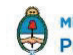

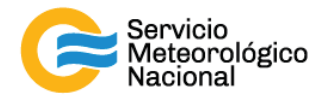

#### **4.3 Alineación**

Usar las siguientes instrucciones para tener una primera alineación. Dicha alineación debería efectuarse cuando el sol sea completamente visible:

- 1. Asegurarse que la computadora tiene la hora y fecha actualizadas, y que el software de operación está seteado con la correcta ubicación del sitio de medición.
- 2. Cliquear el botón "Track Sun".
- 3. Si la diferencia en acimut es superior a 60° entonces el Pandora no fue montado correctamente y la base superior tiene que ser girada 120° o 240° usando los agujeros de montaje.
- 4. De ser posible, aflojar los tornillos de fijación sobre la base superior y girar la base superior para que el cabezal del instrumento apunte lo más próximo posible al Sol. Una vez que esto ocurre, pueden usar la mira para mejorar la alineación.
- 5. Cliquear en el botón "Stop Sun"
- 6. Ejecutar la rutina "FI". En el "FI-dialog" usar los botones que dicen "Move in azimuth" (en sentido de las agujas del reloj o contrario) y el "Move in zenith" (por arriba o por abajo) para hacer que la imagen del sol caiga exactamente sobre el centro de la mira. Guardar.
- 7. Ejecutar la rutina "FN" que hace una búsqueda del Sol, donde el instrumento explora el Sol en las direcciones acimut y cenit. Cuando la rutina finaliza, una imagen del campo visual del instrumento es mostrada. Si el software dice "Successful Sun scan" se puede saltar al último punto de esta lista.
- 8. La razón más probable que la búsqueda del Sol no funcione es que los valores del delta (mostrado en la pantalla) de la leyenda son demasiado grandes (>0.5°). En este caso, el centro óptico del instrumento no está suficientemente alineado con el Sol. Entonces se debe hacer la alineación inicial un poco más larga y ejecutar de nuevo la rutina "FI"
- 9. Mientras que el "FI-dialog" está abierto, cliquear en el botón "Reset", luego poner ND (selecciono un filtro de densidad neutra) lo más alto del sistema (por lo general ND4). Luego, cliquear en el botón "Start". Los espectros aparecerán en la pantalla. Si la señal es muy baja, reducir el ND-filter (ND3 después ND2 etc.) hasta que se puede ver alguna señal
- 10. En el "FI-dialog", mover de la derecha a la izquierda, arriba debajo de modo que la señal en la pantalla aumenta. Si aumenta demasiado (saturación), poner el siguiente ND. Hacer esto hasta que se encuentre la señal máxima que debería ser con ND3 o ND4.
- 11. Guardar y seleccionar "New" si otra ventana de dialogo aparece. Después, volver al paso 7.
- 12. Ejecutar cinco veces más "FN" con la orden "FN5". Después de este paso, la alineación inicial es terminada.

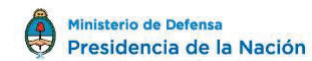

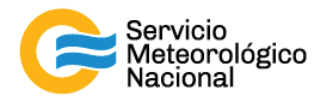

Para mejorar la alineación, los siguientes "schedules" deberían ejecutarse previamente:

- · Schedule "Startup" durante aproximadamente 30 minutos (cuando el sol esta visible): mueve el cabezal hacia posiciones extremas en el cielo y después de nuevo al sol. Si las búsquedas del sol no funcionan, esto indica un posible problema en el trackeador.
- · Schedule "Align" durante aproximadamente un día (preferentemente cuando el sol esta visible): esta tarea hace un número grande de búsquedas del sol para establecer los ángulos de nivelación. La teoría detrás de los ángulos de nivelación se puede encontrar en el apéndice Y del manual Blick Software Suite (en inglés). Si el sol esta visible durante cortos momentos durante el día, podría ser necesario de quedarse en el schedule "Align" durante más de un día.

Después de haber establecido la alineación correctamente, los schedule se pueden cambiar personalizándolos a los objetivos científicos de cada sitio de medición. Uno de los schedule más empleado por los sitemas DOAS con un solo espectrómetro es: 'sun\_moon\_sky- 1S', el cual permite realizar mediciones de día y de noche (cuando se vea la luna)

#### **4.4 Buscando puntos de observación en acimut**

El método de medida estándar para la recuperación de perfiles de concentración se basa en observaciones del cielo en un amplio rango de ángulos cenitales (PZEN) para un acimut fijo (PAZI). Típicamente, de uno a tres PAZIs son seleccionados en cada estación por este fin, ej. una dirección sobre el área más densamente poblada y otra en la dirección opuesta. Es importante determinar el PZEN máximo sin un horizonte obstruido para cada PAZI.

En regiones montañosas, los PAZIs se seleccionan por lo general, buscando un compromiso entre la dirección de interés (ej. dirección del centro de la ciudad) y la del PZEN más alto. Idealmente, un PZEN de 89° puede ser medido para obtener concentraciones superficiales confiables. Una vez que el instrumento está bien alineado, se puede determinar el PZEN máximo usando el "Sun pointer" (Figura 24). La posición del trackeador tiene que ser modificada a mano con el software de operación, hasta que el instrumento apunte correctamente. Guardar los valores obtenidos para PAZI y PZEN. En este caso, el PAZI fue elegido para encontrar el lugar del horizonte lo más bajo. El Sol Pointer puede ser usado para saber en qué dirección exacta el sol punta.

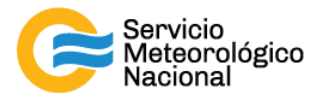

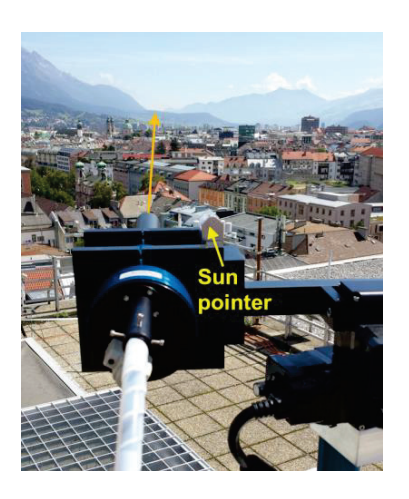

*FIGURA 24: BUSCAR EL PZEN MÁXIMO*

# **5. Referencias**

*Nader Abuhassan, Alexander Cede, Matt Kowalewski, 25 Apr 2016: Pandora spectrometer system - Installation and Maintenance Manual - Version 5, SciGlob Instrument & Services LLC.* 

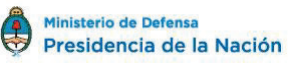

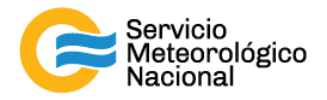

### Instrucciones para publicar Notas Técnicas

En el SMN existieron y existen una importante cantidad de publicaciones periódicas dedicadas a informar a usuarios distintos aspectos de las actividades del servicio, en general asociados con observaciones o pronósticos meteorológicos.

Existe no obstante abundante material escrito de carácter técnico que no tiene un vehículo de comunicación adecuado ya que no se acomoda a las publicaciones arriba mencionadas ni es apropiado para revistas científicas. Este material, sin embargo, es fundamental para plasmar las actividades y desarrollos de la institución y que esta dé cuenta de su producción técnica. Es importante que las actividades de la institución puedan ser comprendidas con solo acercarse a sus diferentes publicaciones y la longitud de los documentos no debe ser un limitante.

Los interesados en transformar sus trabajos en Notas Técnicas pueden comunicarse con Ramón de Elía (rdelia@smn.gov.ar), Luciano Vidal (lvidal@smn.gov.ar) o Martin Rugna (mrugna@smn.gov.ar) de la Gerencia de Investigación, Desarrollo y Capacitación, para obtener la plantilla WORD que sirve de modelo para la escritura de la Nota Técnica. Una vez armado el documento deben enviarlo en formato PDF a los correos antes mencionados. Antes del envío final los autores deben informarse del número de serie que le corresponde a su trabajo e incluirlo en la portada.

La versión digital de la Nota Técnica quedará publicada en el Repositorio Digital del Servicio Meteorológico Nacional. Cualquier consulta o duda al respecto, comunicarse con Melisa Acevedo (macevedo@smn.gov.ar).

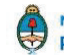